֦

## **ATTACHMENT E.**

- **User's Manual.**

֦

# LCD **MONTOR**

# **MDEL: CT1501**

# **CORNEA TECHNOLOGY CO ., Ltd.**

**HYUNDAI CALIBRATION & CERTIFICATION TECHNOLOGIES CO., LTD.** SAN 136-1, AMI-RI , BUBAL-EUP, ICHEON-SI,KYOUNGKI-DO, 467-701,KOREA TEL : +82 31 639 8518 FAX : +82 31 639 8525 www.hctec.co.kr

# **U.S.A.**

## **U.S.FEDERAL COMMUNICATIONS COMMISSION RADIO FREQUENCY INTERFERENCE STATEMENT INFORMATION TO THE USER**

NOTE : This equipment has been tested and found to comply with the limits for a

Class B digital device pursuant to Part 15 of the FCC Rules. These limits are designed to provide reasonable protection against harmful interference in a residential installation.

This equipment generates, uses, and can radiate radio frequency energy and, if not installed and used in accordance with the instructions, may cause harmful interference to radio communications.

However, there is no guarantee that interference will not occur in a particular installation.

If this equipment does cause harmful interference to radio or television reception, which can be determined by turning the equipment off and on, the user is encouraged to try to correct the interference by one or more of the following measures:

- Reorient or relocate the receiving antenna.
- Increase the separation between the equipment and receiver.
- Connect the equipment into an outlet of a circuit different from that to which the receiver is connected.
- Consult the dealer or an experienced radio/TV technician for assistance.

Changes or modification not expressly approved by the party responsible for compliance could void the user's authority to operate the equipment. Connecting of peripherals requires the use of grounded shielded signal cables.

## **TABLE OF CONTENTS**

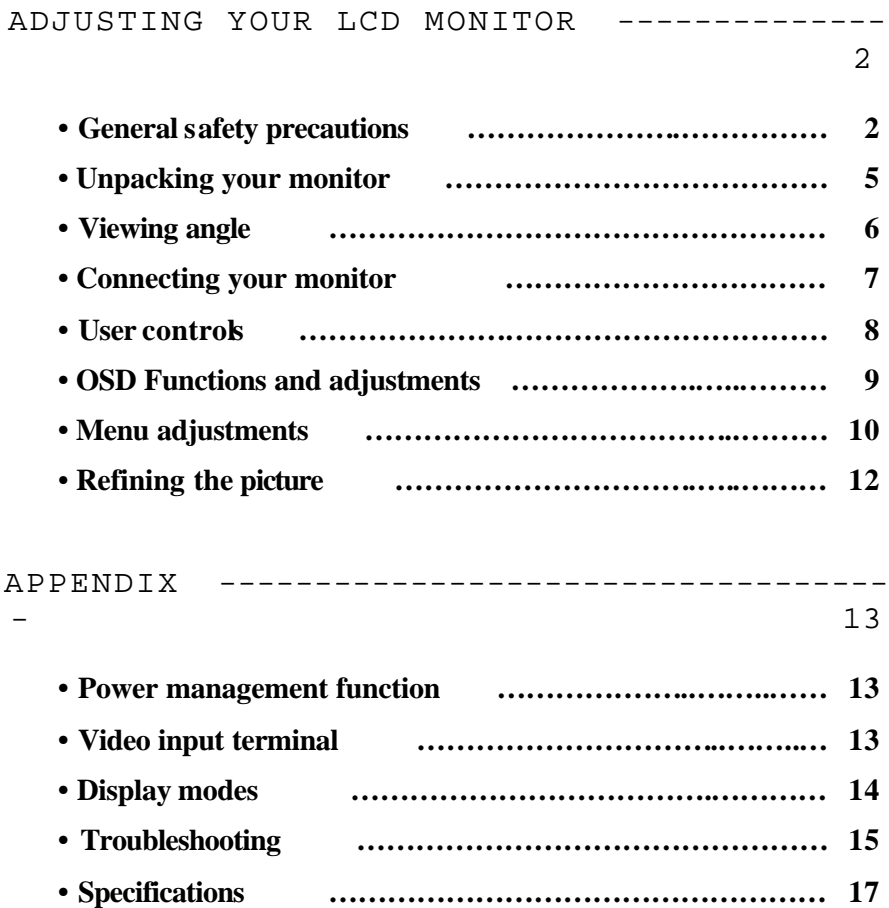

## **General safety precautions**

This Monitor has been engineered and manufactured to assure your safety. Please read this manual and comply with the warnings and the procedures to avoid any serious electrical shock and other serious damage.

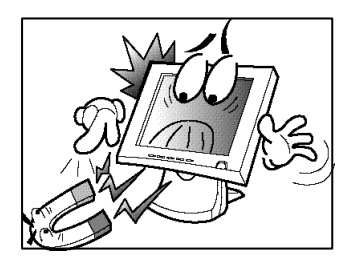

*1.* Do not place anything heavy, wet or magnetic on the monitor or power cord. Do not cover the ventilation openings nor touch them with metallic or flammable material.

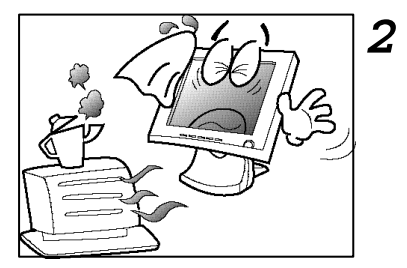

High temperature can cause troubles. Avoid operating the monitor in extreme heat, humidity or dusty areas. Extreme temperature may cause discoloration or damages.

Ambient Temperature :  $0^{\circ}$ C ~  $40^{\circ}$ C

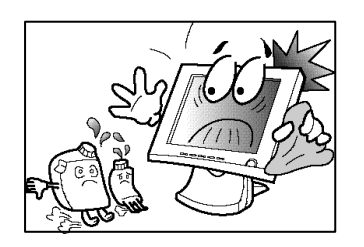

*3.* Do not use a solvent, such as benzene, to clean the monitor to prevent any damages to the LCD surface.

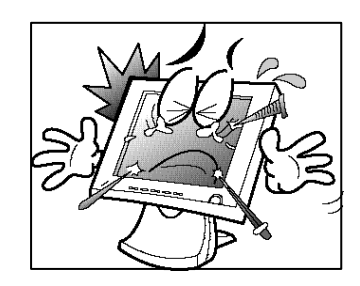

- *4.*
	- Do not use fine tools such as a pin or a pencil near the monitor to prevent any scratch to the LCD surface.

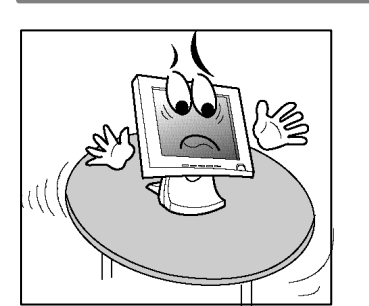

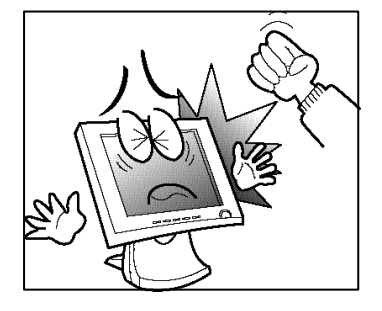

*5.* Place the monitor on a flat surface to prevent it from falling.

*6.* Do not apply any mechanical shocks to the machine.

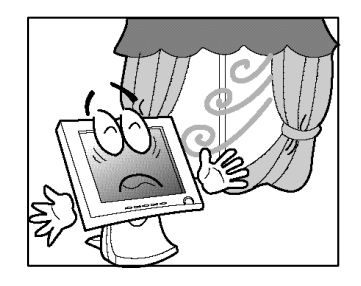

*7.* Install it in a well-ventilated area or secure enough space for ventilation.

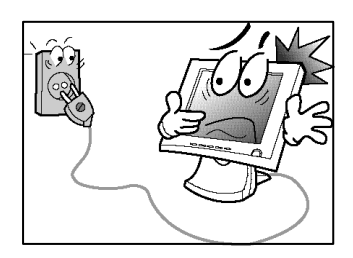

*8.* Turn the monitor off before connecting it to the power outlet.

*9.*

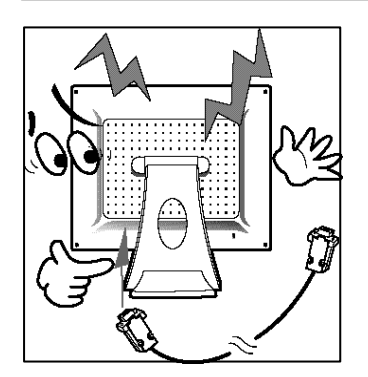

Make sure that the power cord and the other cords are properly connected.

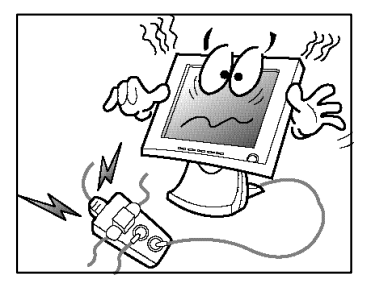

10 • Overloaded AC outlets and extension cords are dangerous. Also, the frayed power cords and the broken plugs may cause electric shock or fire.

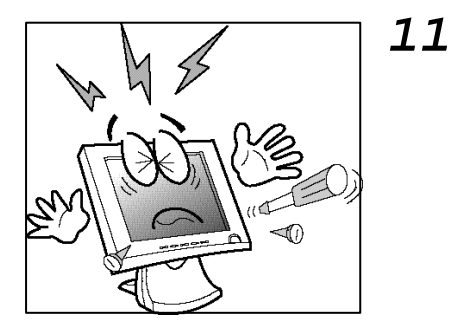

Do not open the monitor. There are no user-serviceable components inside. There is a risk of exposure to highvoltage electricity inside, even when power is turned off. If the display monitor does not operate properly, unplug the power cord and contact your dealer. Handling the electrical equipment carelessly will cause a serious electrical shock and other hazards**.**

### **CAUTION : RISK OF ELECTRIC SHOCK, DO NOT OPEN**

## **Unpacking your monitor**

Please make sure the following items are included with your monitor. If you find that any of these items are missing or appear damaged, contact your dealer immediately.

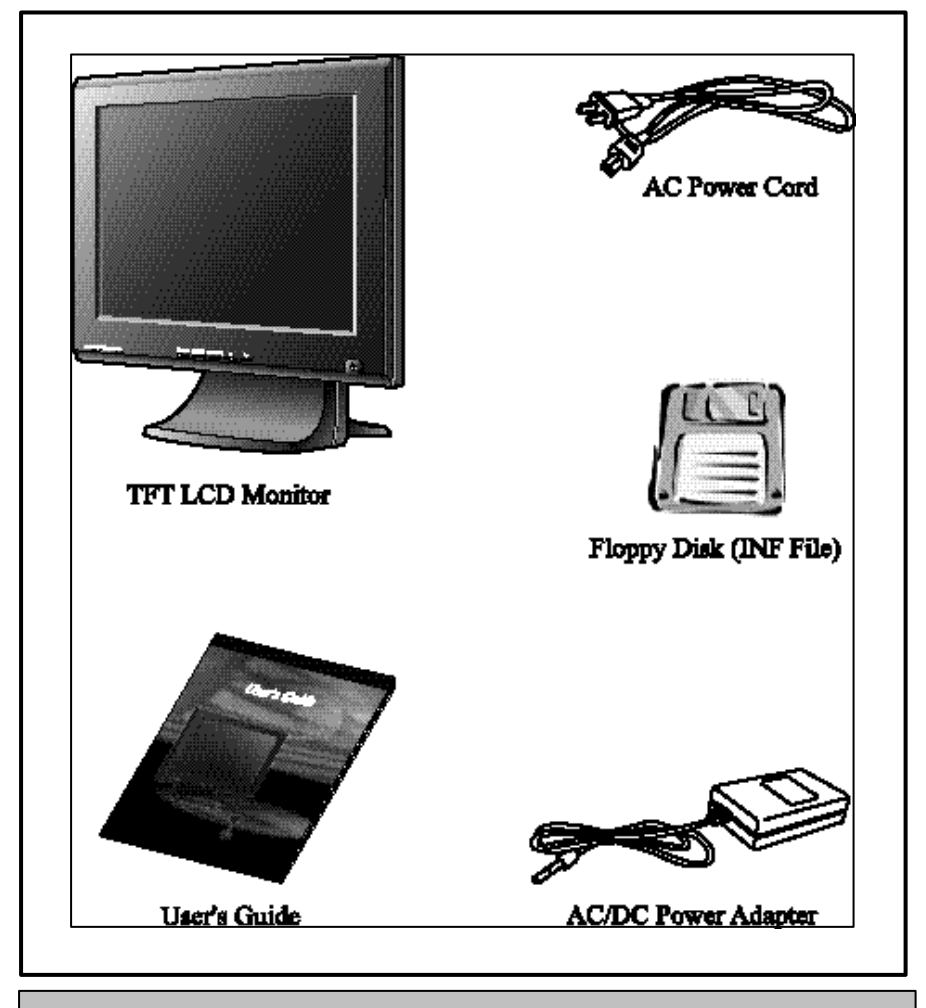

*The power cord can be different depending upon different voltage areas.*

## **Viewing angle**

Your monitor was designed to allow you to adjust it to a comfortable viewing angle. The viewing angle can be adjusted 6˚ to 60˚ forward and backward respectively as indicated by the arrow marks below.

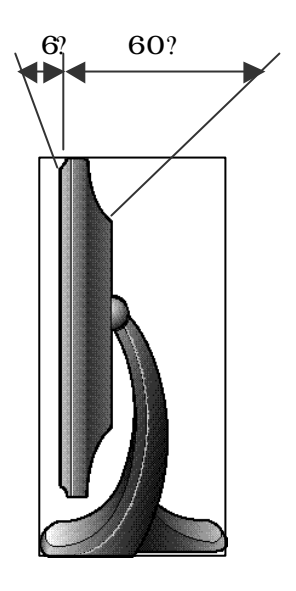

## **Connecting your monitor**

## **Be sure to turn the computer off before connecting the monitor**

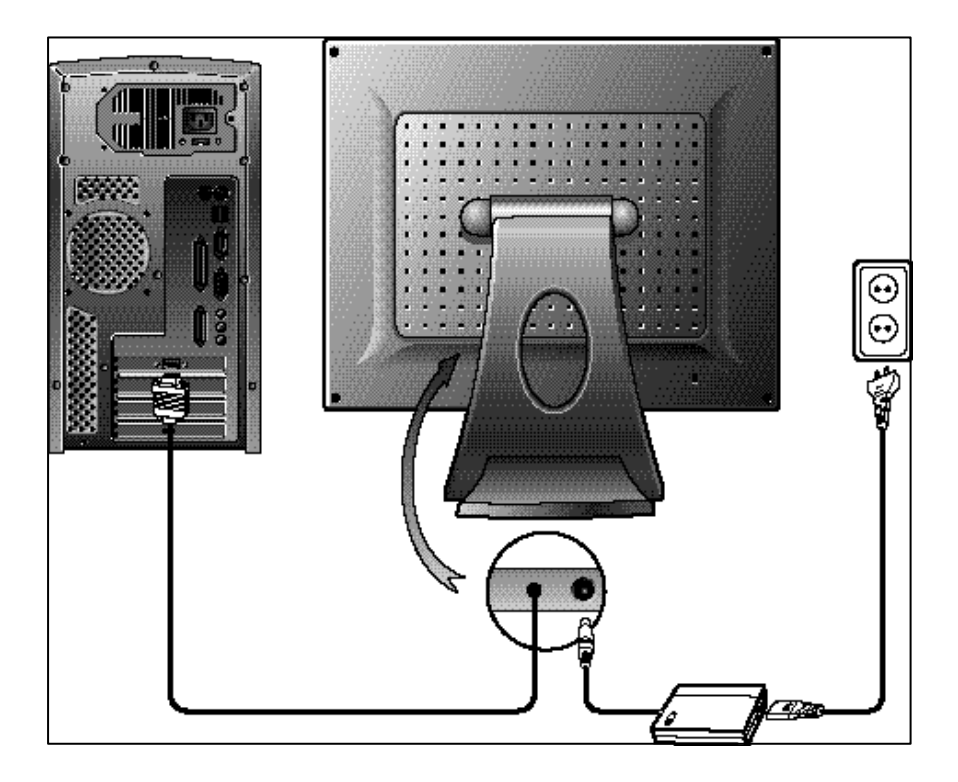

- ? Connect the power adaptor cord to the monitor and then to the power supply.
- ? After powering on the computer, adjust the display using the various controls provided. For further information on the installation procedure, please refer to the operating guide of the computer being used.

## **User controls**

#### **Front control buttons**

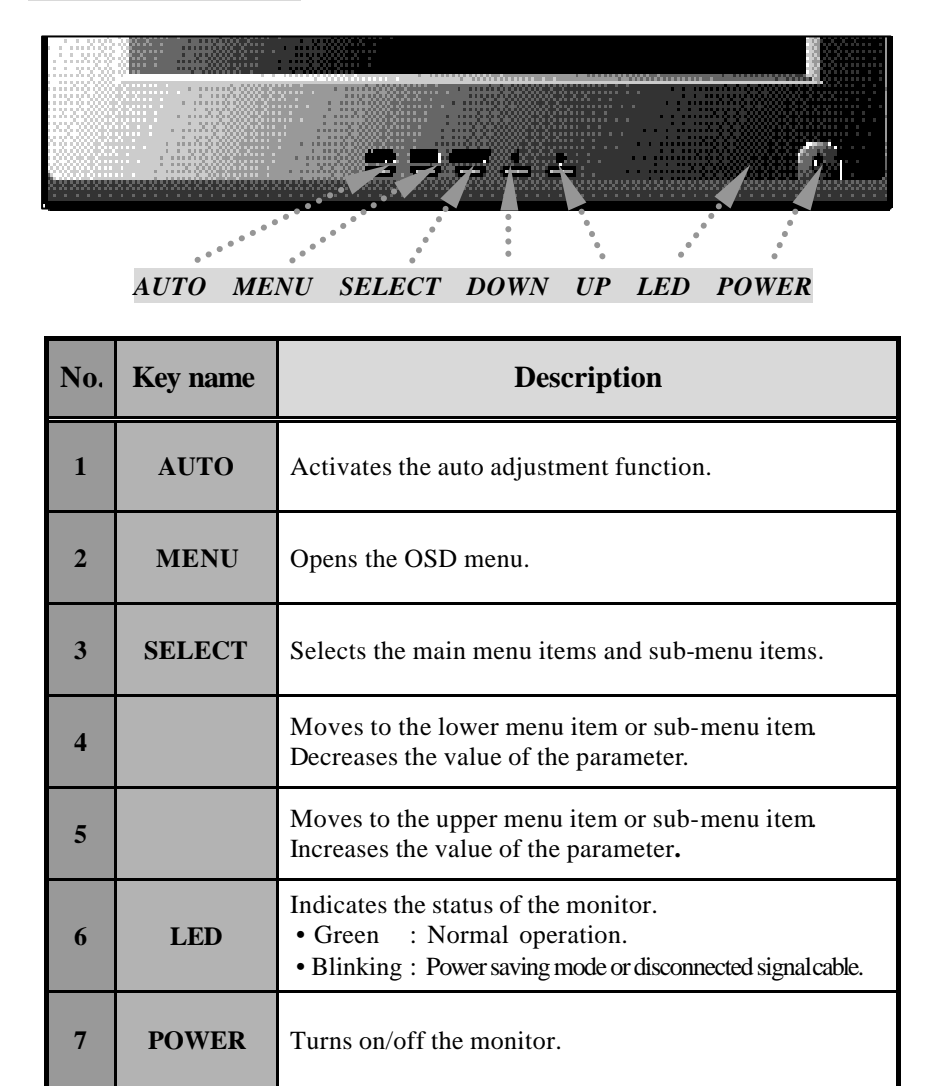

**8**

## **OSD Functions and adjustments**

## **Main menu and control selection**

![](_page_11_Picture_87.jpeg)

## **Menu adjustments**

![](_page_12_Picture_2.jpeg)

![](_page_12_Picture_67.jpeg)

**10**

![](_page_13_Picture_58.jpeg)

# **Refining the picture**

![](_page_14_Picture_77.jpeg)

### **Power management function**

This monitor is equipped with a DPMS(Display Power Management Signaling) function that automatically cuts the power dissipation down to less than 5W when the computer is left unattended.

Although the monitor can be left in power-saving mode for longer periods, we recommend that you turn it off after your daily work.

![](_page_15_Picture_147.jpeg)

#### **Video input terminal**

A 15Pin D-Sub connector is used as the input signal connector. Each pin and assignment is shown in the table below.

![](_page_15_Picture_148.jpeg)

**15Pin D-Sub connector**

![](_page_15_Picture_9.jpeg)

## **Display modes**

For the display modes listed below, the screen image has been optimized during production.

## **Preset timing modes.**

![](_page_16_Picture_153.jpeg)

## **Troubleshooting**

**Warning : This section will try to anticipate potential problems that you may encounter in the day-to-day use of your monitor. If after trying the suggested solutions, your monitor's symptom remains the same, contact your authorized service center.**

#### **Troubleshooting problems**

![](_page_17_Picture_88.jpeg)

## APPENDIX

![](_page_18_Picture_96.jpeg)

# **Specifications**

![](_page_19_Picture_156.jpeg)